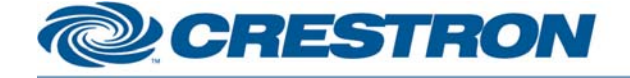

### **12P Certified Module**

### **ART over TV**

This module controls the ART over TV device

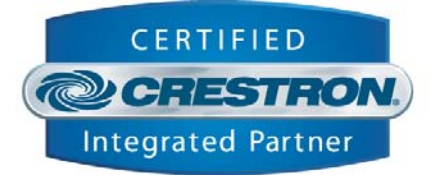

#### **GENERAL INFORMATION SIMPLWINDOWS NAME:**  ART over TV Demo Program **CATEGORY:** Device interface **VERSION:**  1.0 **SUMMARY:**  This module controls the ART over TV device **GENERAL NOTES:** The ART over TV should be programmed at start up. As soon as you reboot it, or issue the program command, the unit will report back with its status. This status is displayed by this "ART over TV.umc" module on its "Status" serial output. The status would, for example, tell you to move the motor in the desired start position. All movements during programming should be executed by the "Clockwise", "Counter\_Clockwise" and "Stop" digital inputs. Once a movement is finished, the program command should be issued to proceed to the next programming step. After the last programming step the program command will exit the programming mode and enter the runtime mode. During runtime mode only two commands are possible: "Go to start position" and "Go to end position" ("Start\_position" and "End\_Position" digital inputs) The status feedback returns the analog values 1d to 33d: 1d: Power up after power failed 2d: Command not allowed 3d: ERROR! Faulty stop button or not connected! The motor can't move 4d: ERROR! Faulty end button or not connected! The motor can't move 5d: ERROR! Faulty end button (direction clockwise)! The motor can't move 6d: ERROR! Faulty end button (direction counter clockwise)! The motor can't move 7d: Power up, after pressing the stop button 8d: Power up, after exceeding the allowed temperature 9d: Power up, after exceeding the allowed no-signal current 10d: Power up, after exceeding the allowed starting current 11d: Power up, after exceeding the allowed traction current 12d: Power up, after exceeding the allowed break current 13d: The reprogramming of the start and end positions is necessary 14d: Power up, after an internal error 15d: The start position has to be programmed 16d: Programming the start position, the motor was stopped 17d: Programming the start position, the motor moves clockwise 18d: Programming the start position, the motor moves counter clockwise 19d: The start position has been programmed. The end position has to be programmed 20d: The end position has to be programmed

©2003 Crestron Electronics, Inc. 15 Volvo Drive · Rockleigh, NJ 07647 800.237.2041 / 201.767.3400

www.crestron.com

I2P Certified Modules can be found archived on our website in the Design Center. For more information please contact our Technical Sales Deptartment at techsales@crestron.com. Specifications subject to change without notice

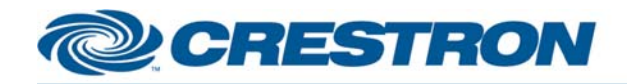

# <sup>12</sup>P Certified Module

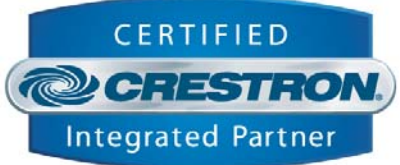

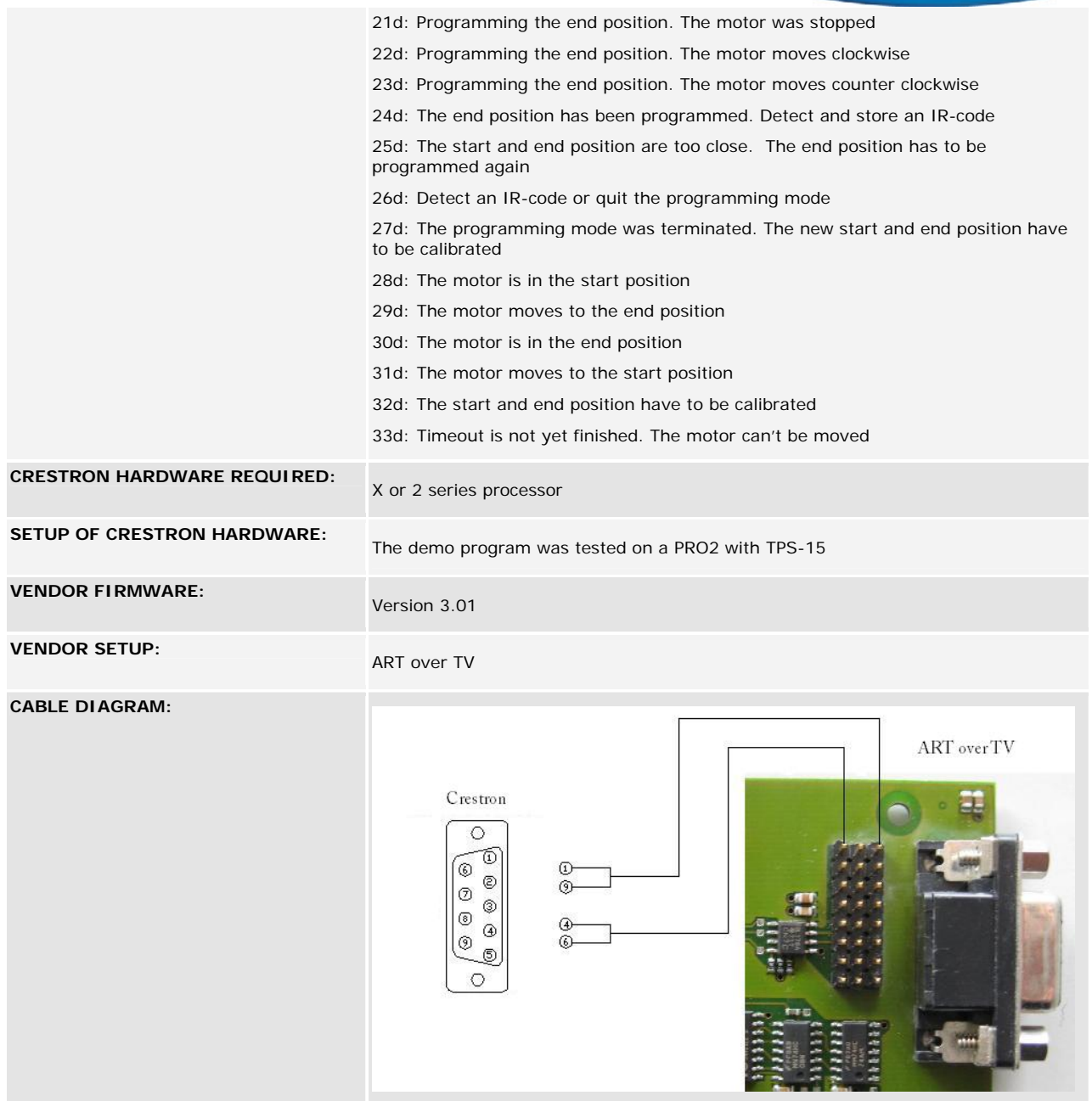

12P Certified Modules can be found archived on our website in the Design Center. For more information please<br>contact our Technical Sales Deptartment at techsales@crestron.com. Specifications subject to change without notic

www.crestron.com

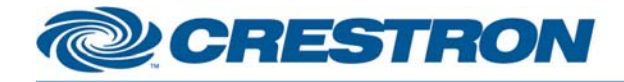

# <sup>12</sup>P Certified Module

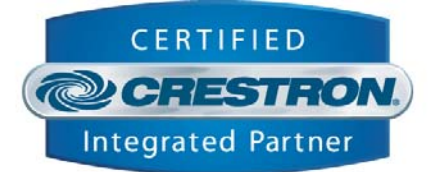

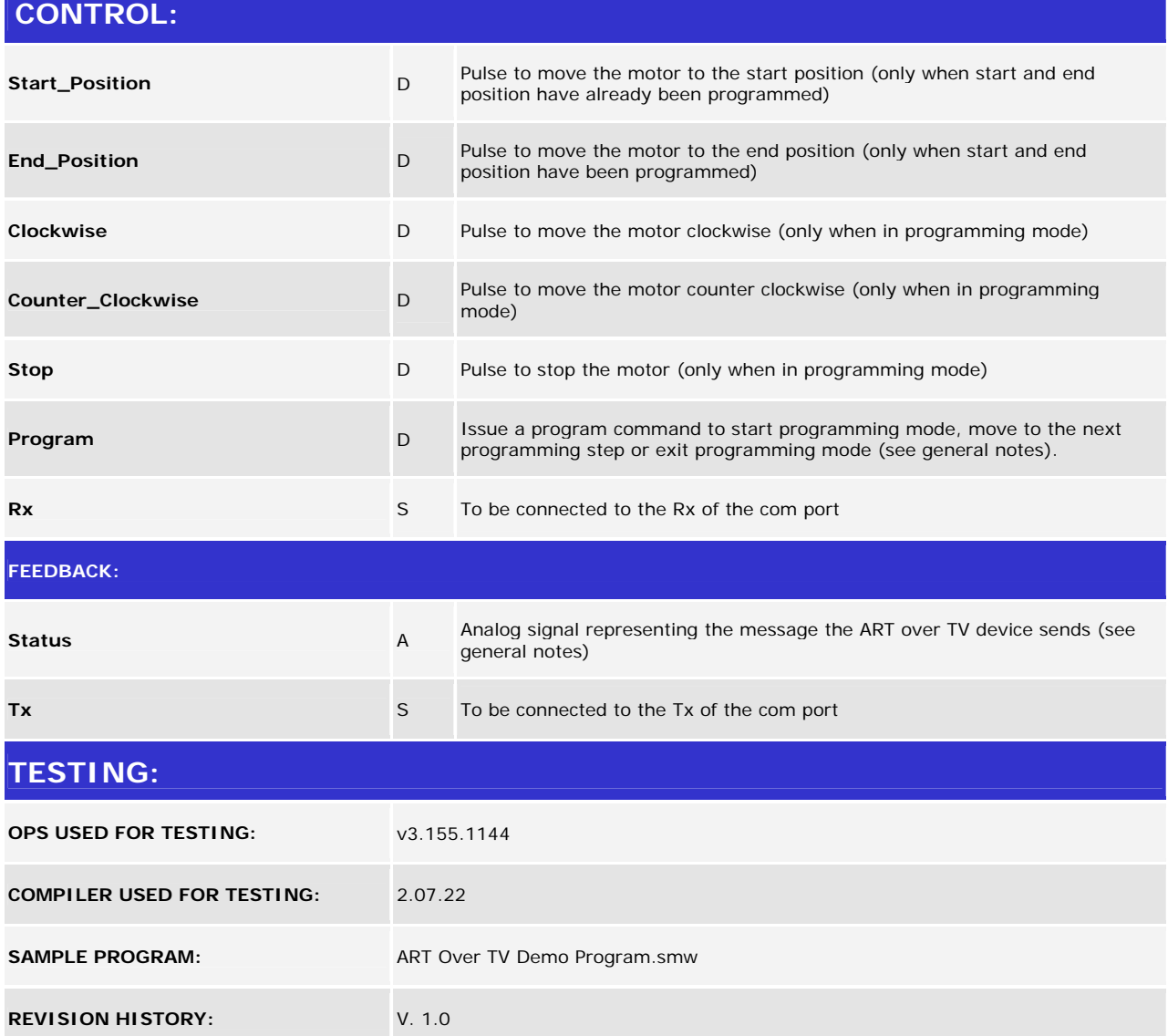

12P Certified Modules can be found archived on our website in the Design Center. For more information please<br>contact our Technical Sales Deptartment at techsales@crestron.com. Specifications subject to change without notic

www.crestron.com